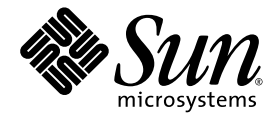

# Notas de la versión de la estación de trabajo Sun Ultra<sup>™</sup> 20

Sun Microsystems, Inc. www.sun.com

N° de ref. 819-3819-10 Julio de 2005, revisión A

Háganos saber sus comentarios respecto al presente documento desde la página: http://www.sun.com/hwdocs/feedback

Copyright 2005 Sun Microsystems, Inc., 4150 Network Circle, Santa Clara, California 95054, EE. UU. Todos los derechos reservados.

Sun Microsystems, Inc. posee derechos de propiedad intelectual relacionados con la tecnología descrita en este documento. En especial, y sin<br>limitaciones, estos derechos de propiedad intelectual pueden incluir una o más pa

Este documento y el producto al que corresponde se distribuyen bajo licencias que restringen su uso, copia, distribución y descompilación.<br>Ninguna parte del producto o de este documento puede reproducirse de forma alguna d

El software de otros fabricantes, incluida la tecnología de fuentes, está sujeto al copyright y se encuentra bajo licencia de los proveedores de Sun.

Partes del producto pueden derivarse de los sistemas BSD de Berkeley, con licencia de la Universidad de California. UNIX es una marca comercial registrada en los EE. UU. y en otros países, con licencia exclusiva a través de X/Open Company, Ltd.

Sun, Sun Microsystems, el logotipo de Sun, Java, AnswerBook2, docs.sun.com, Ultra y Solaris son marcas comerciales o marcas registradas de Sun Microsystems, Inc. en EE. UU. y otros países.

Todas las marcas comerciales SPARC se utilizan con licencia y son marcas comerciales o marcas registradas de SPARC International, Inc. en EE. UU. y en otros países. Los productos con las marcas comerciales SPARC se basan en una arquitectura desarrollada por Sun Microsystems, Inc.

La interfaz gráfica de usuario OPEN LOOK y Sun™ fue desarrollada por Sun Microsystems, Inc. para sus usuarios y titulares de licencias. Sun reconoce los esfuerzos precursores de Xerox en la investigación y desarrollo del industria informática. Sun tiene una licencia no exclusiva de Xerox relativa a la interfaz gráfica de usuario Xerox, cuya licencia también abarca a los titulares de licencias de Sun, quienes implementan las interfaces gráficas de usuario OPEN LOOK y de otra manera cumplen con los acuerdos de licencia escritos de Sun.

Derechos del gobierno de EE. UU.: Uso comercial. Los usuarios gubernamentales se encuentran sujetos al acuerdo de licencia estándar de Sun Microsystems, Inc. y las disposiciones aplicables de la Federal Acquisition Regulation (FAR) y sus suplementos.

LA DOCUMENTACIÓN SE PROPORCIONA "TAL CUAL", Y SE RENUNCIA A TODA CONDICIÓN EXPRESA O IMPLÍCITA, REPRESENTACIÓN Y GARANTÍA, INCLUIDAS LAS GARANTÍAS IMPLÍCITAS DE COMERCIABILIDAD E IDONEIDAD PARA UN FIN PARTICULAR O INEXISTENCIA DE INCUMPLIMIENTO, CON LA EXCEPCIÓN EN LA MEDIDA EN QUE TALES DESCARGOS DE RESPONSABILIDAD SE CONSIDEREN LEGALMENTE INVÁLIDOS.

Copyright 2005 Sun Microsystems, Inc., 4150 Network Circle, Santa Clara, Californie 95054, Etats-Unis. Tous droits réservés.

Sun Microsystems, Inc. a les droits de propriété intellectuels relatants à la technologie qui est décrit dans ce document. En particulier, et sans la limitation, ces droits de propriété intellectuels peuvent inclure un ou plus des brevets américains énumérés à http://www.sun.com/patents et un ou les brevets plus supplémentaires ou les applications de brevet en attente dans les Etats-Unis et dans les autres pays.

Ce produit ou document est protégé par un copyright et distribué avec des licences qui en restreignent l'utilisation, la copie, la distribution, et la décompilation. Aucune partie de ce produit ou document ne peut être reproduite sous aucune forme, par quelque moyen que ce soit, sans l'autorisation préalable et écrite de Sun et de ses bailleurs de licence, s'il y en a.

Le logiciel détenu par des tiers, et qui comprend la technologie relative aux polices de caractères, est protégé par un copyright et licencié par des<br>fournisseurs de Sun.

Des parties de ce produit pourront être dérivées des systèmes Berkeley BSD licenciés par l'Université de Californie. UNIX est une marque<br>déposée aux Etats-Unis et dans d'autres pays et licenciée exclusivement par X/Open Co

Sun, Sun Microsystems, le logo Sun, Java, AnswerBook2, docs.sun.com, Ultra, et Solaris sont des marques de fabrique ou des marques déposées<br>de Sun Microsystems, Inc. aux Etats-Unis et dans d'autres pays.

Toutes les marques SPARC sont utilisées sous licence et sont des marques de fabrique ou des marques déposées de SPARC International, Inc. aux Etats-Unis et dans d'autres pays. Les produits portant les marques SPARC sont basés sur une architecture développée par Sun Microsystems, Inc.

L'interface d'utilisation graphique OPEN LOOK et Sun™ a été développée par Sun Microsystems, Inc. pour ses utilisateurs et licenciés. Sun reconnaît les efforts de pionniers de Xerox pour la recherche et le développement du concept des interfaces d'utilisation visuelle ou graphique pour l'industrie de l'informatique. Sun détient une license non exclusive de Xerox sur l'interface d'utilisation graphique Xerox, cette licence couvrant également les licenciées de Sun qui mettent en place l'interface d 'utilisation graphique OPEN LOOK et qui en outre se conforment aux licences écrites de Sun.

LA DOCUMENTATION EST FOURNIE "EN L'ÉTAT" ET TOUTES AUTRES CONDITIONS, DECLARATIONS ET GARANTIES EXPRESSES OU TACITES SONT FORMELLEMENT EXCLUES, DANS LA MESURE AUTORISEE PAR LA LOI APPLICABLE, Y COMPRIS NOTAMMENT TOUTE GARANTIE IMPLICITE RELATIVE A LA QUALITE MARCHANDE, A L'APTITUDE A UNE UTILISATION PARTICULIERE OU A L'ABSENCE DE CONTREFAÇON.

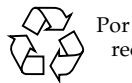

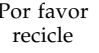

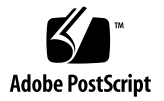

## Notas de la versión de la estación de trabajo Sun Ultra 20

Para obtener la última versión de estas notas de la versión y otra documentación de la estación de trabajo Sun Ultra™ 20, visite la siguiente dirección URL:

http://www.sun.com/products-n-solutions/ hardware/docs/Workstation\_Products/Workstations/ultra\_20/

Tenga en cuenta las siguientes cuestiones y consideraciones respecto de las estaciones de trabajo Sun Ultra 20:

Temas de hardware/BIOS

- ["Número de referencia del ratón USB" en la página 2](#page-3-0)
- ["Tarjetas gráficas NVIDIA FX1400 y NVS280" en la página 2](#page-3-1)
- ["Interrupciones del suministro eléctrico" en la página 3](#page-4-0)
- ["LED de alimentación" en la página 3](#page-4-1)
- ["Controladores de gráficos ATI incorporados" en la página 3](#page-4-2)
- ["Unidad USB de CD/DVD y disco Supplemental CD" en la página 3](#page-4-3)

Temas específicos de Linux

- ["Interfaz RHEL 3 1394 \(Firewire\)" en la página 4](#page-5-0)
- ["RHEL 3 y funcionamiento del micrófono" en la página 5](#page-6-0)
- ["Mensaje de RHEL 4 \(32 bits\)" en la página 5](#page-6-1)
- ["Instalación de RHEL 4 Update 0 con FX1400" en la página 5](#page-6-2)
- ["Controlador de sonido utilizado en el certificado SUSE" en la página 6](#page-7-0)
- ["Reconocimiento del ratón en SLES 9 SP1" en la página 7](#page-8-0)

Temas específicos de Windows

- ["Estado de inactividad S4" en la página 7](#page-8-1)
- ["RAID duplicado en Windows XP" en la página 8](#page-9-0)

Temas específicos de Solaris

- ["Resolución de pantalla de Solaris 10" en la página 8](#page-9-1)
- ["Configuración de un monitor Sun LCD de 24"" en la página 8](#page-9-2)

Temas de la documentación

■ ["Documentos localizados" en la página 10](#page-11-0)

Temas de diagnósticos

- ["Número de modelo incorrecto de la unidad de disquetes" en la página 11](#page-12-0)
- ["Prueba Stress Test de Pc-Check" en la página 11](#page-12-1)

## Temas de hardware/BIOS

Los siguientes temas de hardware y BIOS se refieren a la estación de trabajo Sun Ultra 20, independientemente del sistema operativo que tenga instalado.

#### <span id="page-3-0"></span>Número de referencia del ratón USB

Utilice únicamente el ratón USB Sun, número de referencia: 371-0754-01, incluido con esta estación de trabajo Sun Ultra 20.

Los ratones USB anteriores de Sun, incluido el de número de referencia 370-3632-02, aún no están certificados para el uso con la estación de trabajo Sun Ultra 20 y podrían no funcionar correctamente.

#### <span id="page-3-1"></span>Tarjetas gráficas NVIDIA FX1400 y NVS280

Si tiene instalada una tarjeta gráfica NVIDIA FX1400 o NVS280 en la estación de trabajo Sun Ultra 20, tenga en cuenta lo siguiente:

- Estas tarjetas tienen dos conectores DVI, uno para un monitor principal y otro para un monitor secundario. Si sólo utiliza un monitor, es posible que deba probar cuál de los dos conectores funciona con su monitor.
- Si utiliza estas tarjetas con el sistema operativo Solaris 10, la función de dos monitores podría no funcionar correctamente. En este caso, sigue teniendo la posibilidad de utilizar el dispositivo de vídeo ATI incorporado para uno de los monitores y el conector principal de la tarjeta NVIDIA para el otro.

Si desea más información acerca de cómo usar dos monitores con la estación de trabajo Sun Ultra 20, consulte el Apéndice B de la *Guía del usuario de la estación de trabajo Sun Ultra 20*.

#### <span id="page-4-0"></span>Interrupciones del suministro eléctrico

Si, por algún motivo que no sean los procedimientos de apagado normal, se interrumpe el suministro eléctrico del sistema, espere 10 segundos o más antes de encender nuevamente el sistema. De esta forma, dará tiempo a que se apague la función de alimentación en espera.

#### <span id="page-4-1"></span>LED de alimentación

Si enciende el sistema e inmediatamente lo apaga, antes de que aparezca el logotipo a toda pantalla de Sun, el LED de alimentación del panel frontal del sistema podría quedarse encendido.

Para corregirlo, corte la alimentación de CA en el interruptor de la parte posterior del sistema, situado junto al cable de alimentación.

#### <span id="page-4-2"></span>Controladores de gráficos ATI incorporados

Si piensa utilizar el conector de vídeo incorporado, deberá descargar los controladores de gráficos ATI desde la siguiente dirección URL:

www.ati.com

Para localizar los controladores apropiados, haga clic en el botón Drivers and Software.

### <span id="page-4-3"></span>Unidad USB de CD/DVD y disco Supplemental CD

El disco Sun Ultra Workstation Supplemental CD no puede arrancar desde una unidad de CD o DVD conectada a un puerto USB. Para arrancar el sistema desde el disco Supplemental CD, utilice la unidad de DVD incorporada.

## Temas específicos de Linux

Los siguientes temas corresponden a una estación de trabajo Sun Ultra 20 que ejecuta un sistema operativo Linux. Actualmente, los sistemas operativos Linux compatibles con la estación de trabajo Sun Ultra 20 incluyen:

- Red Hat Enterprise Linux (RHEL) 3, Update 5 (32 y 64 bits)
- Red Hat Enterprise Linux (RHEL) 4, Update 1 (32 y 64 bits)
- SUSE Enterprise Server (SLES) 9, SP 1 (32 y 64 bits)

Salvo que se indique otra cosa, los temas que se tratan en esta sección corresponden a las actualizaciones mencionadas de estos sistemas operativos.

#### <span id="page-5-0"></span>Interfaz RHEL 3 1394 (Firewire)

El software Red Hat Enterprise Linux (RHEL) 3 no admite la interfaz IEEE 1394. Si tiene instalado el sistema operativo RHEL 3 WS en la estación de trabajo Sun Ultra 20, realice el siguiente procedimiento para habilitar el puerto 1394:

- **1. Inserte el disco RHEL 3 WS CD 3 en la estación de trabajo Sun Ultra 20.**
- **2. Instale el siguiente archivo rpm:**

**rpm -ivh kernel-unsupported-2.4.21-4.EL.***kernel***.rpm**

Donde *kernel* es el kernel de Red Hat que está ejecutando.

**3. Agregue el siguiente alias al directorio** /etc/modules.conf**:**

**alias ieee1394-controller ohci1394**

*Nota:* Si no escribe el alias correctamente, RHEL 3 podría bloquearse.

**4. Descargue la secuencia de comandos** rescan-scsi-bus.sh **de la dirección URL siguiente:**

http://www.linux1394.org/scripts/rescan-scsi-bus.sh

#### **5. Reinicie la estación de trabajo.**

El dispositivo 1394 *no* aparecerá en la lista hasta que ejecute la secuencia de comandos del Paso 6.

**6. Escriba lo siguiente para ejecutar rescan-scsi-bus.sh.**

#### # **sh /rescan-scsi-bus.sh**

Los dispositivos aparecen en un explorador de hardware o en el directorio /proc/scsi/scsi.

#### <span id="page-6-0"></span>RHEL 3 y funcionamiento del micrófono

Red Hat Enterprise Linux 3 no admite la utilización de un micrófono.

#### <span id="page-6-1"></span>Mensaje de RHEL 4 (32 bits)

Después de ejecutar la secuencia de comandos install.sh en Red Hat Enterprise Linux 4 (32 bits), es posible que se muestre el siguiente mensaje:

disk /dev/dm-0 doesn't contain a valid partition table

Puede hacer caso omiso de este mensaje.

#### <span id="page-6-2"></span>Instalación de RHEL 4 Update 0 con FX1400

Si piensa instalar Red Hat 4 Update 0 en la estación de trabajo Sun Ultra 20 y tiene instalada una tarjeta gráfica NVIDIA FX1400, realice el procedimiento alternativo siguiente para instalar el sistema operativo.

Este problema ha sido solucionado en Red Hat Enterprise Linux 4 Update 1.

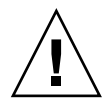

*Precaución:* Si no realiza este procedimiento, podrían producirse problemas de visualización de vídeo, lo que impediría continuar con la instalación.

El procedimiento alternativo de instalación consiste en los pasos siguientes:

- **1. Arranque la estación de trabajo y presione la tecla F2 en la pantalla del logotipo de Sun. Se mostrará la pantalla BIOS Setup.**
- **2. En el menú PnP/PCI Configurations, establezca la opción Change Init Display First en PCI Slot.**
- **3. Presione la tecla F10 para guardar los cambios y salir del BIOS.**
- **4. Inserte el disco Red Hat 4 Update 0 64-bit Disc 1 para iniciar la instalación.**
- **5. Reinicie la estación de trabajo cuando finalice la instalación.**
- **6. Presione la tecla F2 en la pantalla del logotipo de Sun. Se mostrará la pantalla BIOS Setup.**
- **7. En el menú PnP/PCI Configurations, establezca la opción Change Init Display First en PCIEx.**
- **8. Presione la tecla F10 para guardar el cambio y salir del BIOS.**

Se abre un cuadro de diálogo con el siguiente mensaje: I cannot start X server...

**9. Seleccione No en el cuadro de diálogo.**

Se abre un cuadro de diálogo con el siguiente mensaje: Would you like me to run the X configuration program?...

**10. Seleccione No en el cuadro de diálogo.**

Se abre un cuadro de diálogo con el siguiente mensaje: I will disable this X server for now...

- **11. Haga clic en OK en el cuadro de diálogo.**
- **12. Inicie sesión en la estación de trabajo como superusuario.**
- **13. Escriba los comandos siguientes para ejecutar** install.sh:
	- # **mount /dev/cdrom /media/cdrecorder** # **cd /media/cdrecorder/drivers/linux/red\_hat** # **./install.sh**
- <span id="page-7-0"></span>**14. Cuando finalice la ejecución de la secuencia de comandos, escriba startx e inicie el servidor X.**

#### Controlador de sonido utilizado en el certificado SUSE

El controlador de sonido utilizado para el certificado del sistema operativo SUSE puede descargarse de www.nvidia.com o se encuentra en el disco Sun Ultra 20 Workstation Supplemental CD, en el siguiente directorio: drivers/linux/chipset.

#### <span id="page-8-0"></span>Reconocimiento del ratón en SLES 9 SP1

SUSE Linux Enterprise Server (SLES) 9 SP1 requiere que el usuario reconozca el ratón cada vez que se inicia el sistema. Para reconocer el ratón cuando arranca la estación de trabajo:

- **1. Siga uno de estos pasos:**
	- En el cuadro de diálogo del mensaje de detección de hardware de SUSE, haga clic en Yes.
	- Si este cuadro de mensaje no aparece, abra una ventana de terminal y escriba el comando **yast2**.
- **2. En la sección Hardware de YaST Control Center, haga clic en Select Mouse Model.**
- **3. En el asistente Mouse Configuration Wizard, seleccione el tipo de ratón que mejor describa a su ratón.**

Se recomienda utilizar Intellimouse Explorer (USB).

- **4. Para aplicar y probar la configuración seleccionada, utilice el botón Test.**
- **5. Elija botón Accept para aplicar la configuración seleccionada y salir del programa.**

## Temas específicos de Windows

Los siguientes temas corresponden a las estaciones de trabajo Sun Ultra 20 donde se ejecute Windows XP Professional de 32 bits (SP2) o 64 bits para sistemas operativos x86.

#### <span id="page-8-1"></span>Estado de inactividad S4

Cuando se utiliza el sistema operativo Windows XP de 64 bits, el estado de inactividad S4 no funciona correctamente si el sistema tiene instalados 4 GB de memoria. Para obtener más información, visite el siguiente sitio Web de Microsoft:

http://support.microsoft.com/default.aspx?scid=kb;en-us;888575

#### <span id="page-9-0"></span>RAID duplicado en Windows XP

Tenga en cuenta lo siguiente cuando utilice una configuración de RAID duplicado con Windows XP:

- Deben instalarse los controladores RAID de NVIDIA mediante la secuencia de comandos XpReburn, que se encuentra en el disco Sun Ultra 20 Workstation Supplemental CD.
- Si instala Windows XP en una matriz de discos RAID de arranque, no instale los controladores del chipset directamente desde el disco Supplemental CD. Instale dichos controladores por medio de la secuencia de comandos XpReburn.
- La utilización de discos Hitachi como dispositivos RAID duplicados puede causar la pérdida de datos. Este error se corregirá en futuras versiones.

Para obtener más información acerca de cómo instalar controladores RAID para Windows XP, consulte la *Guía de introducción de la estación de trabajo Sun Ultra 20*, 819-3839-10, Capítulo 2.

## Temas específicos de Solaris

El siguiente tema corresponde a las estaciones de trabajo Sun Ultra 20 donde se ejecute el sistema operativo Solaris 10.

#### <span id="page-9-1"></span>Resolución de pantalla de Solaris 10

Si la resolución de pantalla no es correcta, para cambiarla, haga clic con el botón secundario del ratón en el escritorio y elija la opción Change Desktop Resolution. Si utiliza un monitor de 24", en la próxima sección encontrará instrucciones para configurarlo.

### <span id="page-9-2"></span>Configuración de un monitor Sun LCD de 24"

Siga estos pasos para configurar un monitor Sun LCD de 24" si ejecuta el sistema operativo Solaris 10 en la estación de trabajo Sun Ultra 20:

- **1. Copie el archivo** xorg.conf.nvidia **desde** /etc/X11 **a** xorg.conf.
	- **a. En una ventana de terminal, inicie sesión como superusuario.**
	- **b. Ejecute los comandos siguientes:**

```
# cd /etc/X11
# cp xorg.conf.nvidia xorg.conf
```
- **2. Edite manualmente el archivo** xorg.conf**.**
	- **a. Ejecute el comando siguiente:**

# **vi /etc/X11/xorg.conf**

**b. Si es necesario, edite la entrada** HorizSync **de la sección** Monitor **del archivo**  xorg.conf**, como sigue:** 

```
HorizSync 31 - 82
```
Esta configuración es específica del monitor LCD Sun de 24".

**c. Si es necesario, edite la entrada** VertRefresh **de la sección** Monitor **del archivo** xorg.conf**, como sigue:**

**VertRefresh 56 - 76**

Esta configuración es específica del monitor LCD Sun de 24".

- **d. Configure una resolución de pantalla de 24 bits, como sigue:**
	- **i. Busque la subsección** Display **de la sección** Screen **del archivo** xorg.conf**.**

Deben existir tres subsecciones Display: una para 8 bits (Depth 8), otra para 16 bits (Depth 16) y una tercera para 24 bits (Depth 24).

- **ii. Continúe en la sección de** 24 bits**.**
- **iii. Agregue los valores siguientes de resolución máxima en la sección** Modes**:**

**"1920x1200"**

Esta es la resolución máxima. Si lo desea, puede agregar resoluciones menores.

- **3. Guarde el archivo** xorg.conf**.**
- **4. Reinicie la estación de trabajo.**
- **5. Inicie sesión en Java Desktop System (JDS).**
- **6. Seleccione la resolución 1920x1200, realizando el siguiente procedimiento desde el escritorio de JDS:**
	- **a. Haga clic con el botón secundario del ratón en el escritorio.**
	- **b. Seleccione Change Desktop Resolution.**
	- **c. En el menú Resolution, seleccione 1920x1200.**
	- **d. Haga clic en Apply.**

## Temas de la documentación

El siguiente tema corresponde a la documentación de la estación de trabajo Sun Ultra 20.

#### <span id="page-11-0"></span>Documentos localizados

En la guía *Sun Ultra 20 Workstation Setup Guide*, número de referencia 819-2150-10, se afirma que existen documentos traducidos en el sitio Web de documentación de la estación de trabajo Sun Ultra 20. Dichos documentos traducidos no estarán disponibles en el lanzamiento inicial de la estación de trabajo, aunque se publicarán en un plazo inferior a 30 días a partir de la fecha de lanzamiento del producto.

## Temas de diagnósticos

El siguiente tema corresponde al software de diagnósticos Pc-Check de la estación de trabajo Sun Ultra 20.

#### <span id="page-12-0"></span>Número de modelo incorrecto de la unidad de disquetes

El resultado que muestra en pantalla Pc-Check para el nombre de modelo de la unidad de disquetes es incorrecto si la estación de trabajo Sun Ultra 20 *no* tiene conectada una unidad de disquetes USB.

El resultado que se muestra en pantalla para el nombre de modelo de la unidad de disquetes es correcto si la estación de trabajo *sí* tiene conectada una unidad de disquetes USB.

#### <span id="page-12-1"></span>Prueba Stress Test de Pc-Check

Si la estación de trabajo tiene instalados 4 GB de memoria, la prueba System Stress de Pc-Check no se superará. No ejecute esta prueba si tiene instalados 4 GB de memoria en la estación de trabajo.